## **W razie problemów z odtworzeniem nagrania sesji Rady Gminy Goczałkowice-Zdrój.**

Z poziomu przeglądarki należy pobrać materiał wideo na dysk lokalny, poprzez kliknięcie prawym klawiszem myszy w link do wideo oraz wybrania z menu polecenia Zapisz element docelowy jako. Następnie należy wybrać miejsce zapisu pliku. Po prawidłowym zapisaniu pliku można odtworzyć nagranie poprzez zainstalowane oprogramowanie do odtwarzania plików \*.mp4 np. Windows Media Player. Jeżeli będą nadal problemy z odtworzeniem wideo prosimy zgłaszać problem na adres mailowy [informatyk@goczalkowicezdroj.pl.](mailto:informatyk@goczalkowicezdroj.pl)

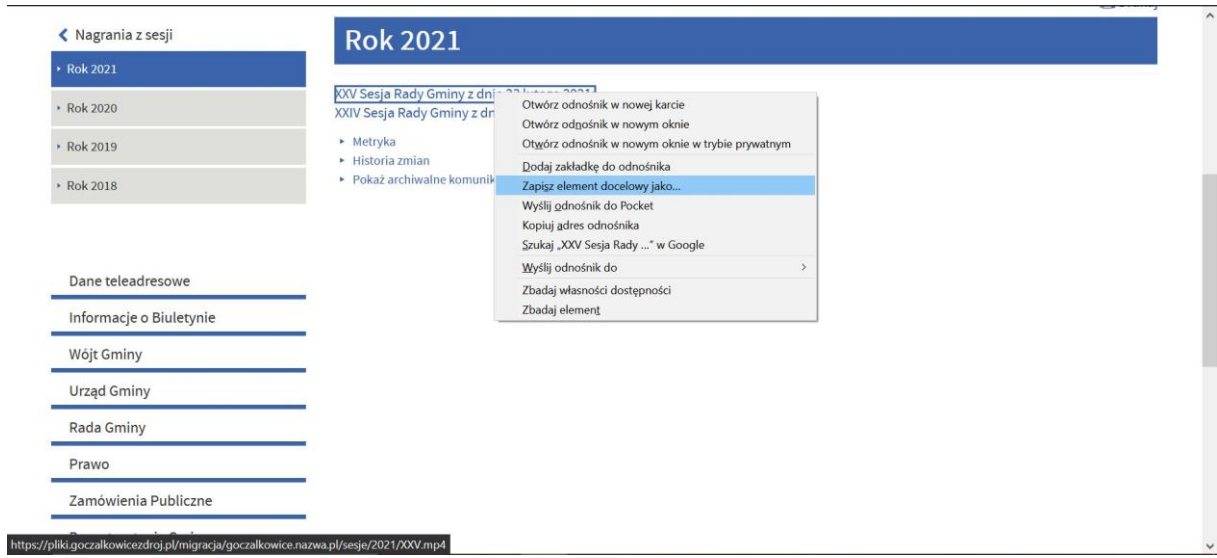

*Rysunek 1 Zapisywanie wideo na dysk lokalny*